## 극초간단 *X E LATEX*따라하기 *X E LATEX*입문

.

들어가기 가는 그 그 사람들에 대해 보고 있는 것 문서 작성 가는 그 사용하기 중요한 것 같은 사용하기 전 것 같은 것 같은

No-Body

.. .

한글텍사용자그룹

November 18, 2008

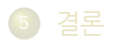

- . . .<sup>4</sup> 폰트 사용하기
- . . .<sup>3</sup> 첫 문서 작성

**들어가기** 가격 2000년 - 그 사용하기 중요한 기업 중요한 경우 분서 작성 XX 중요한 공간 전문 사용하기 전문 중요한 것이 이 결론

- . . .<sup>2</sup> 준비
- $\bigcirc$  들어가기

# 차 례

- 
- 다른 상황에 활용할 수 있게 한다.
- 폰트 활용 방법을 익힌다.
- XglAT<sub>E</sub>X 으로 문서 작성하기를 (처음) 경험한다.

.<br>| XglAT<sub>E</sub>X 문서작성 입문 주가적인 이늑을 얻을 수 있다. 입문사노 쉽게 따라할 수 있다.<br>-<br>-XglAT<sub>E</sub>X 으로 문서를 작성하면 IAT<sub>E</sub>X의 강력함에 자유로운 폰트 활용이라는 추가적인 이득을 얻을 수 있다. 입문자도 쉽게 따라할 수 있다.

**들어가기** 가격 2000년 - 그 사용하기 중요한 기업 중요한 경우 분서 작성 XX 중요한 공간 전문 사용하기 전문 중요한 것이 이 결론

- 다른 상황에 활용할 수 있게 한다.
- 폰트 활용 방법을 익힌다.
- XglAT<sub>E</sub>X 으로 문서 작성하기를 (처음) 경험한다.

주가적인 이늑을 얻을 수 있다. 입문사노 쉽게 따라할 수 있다.<br>-<br>-XglAT<sub>E</sub>X 으로 문서를 작성하면 IAT<sub>E</sub>X의 강력함에 자유로운 폰트 활용이라는 추가적인 이득을 얻을 수 있다. 입문자도 쉽게 따라할 수 있다.

**들어가기** 가격 2000년 - 그 사용하기 중요한 기업 중요한 경우 분서 작성 XX 중요한 공간 전문 사용하기 전문 중요한 것이 이 결론

# .<br>| XglAT<sub>E</sub>X 문서작성 입문

- 다른 상황에 활용할 수 있게 한다.
- 폰트 활용 방법을 익힌다.
- XglAT<sub>E</sub>X 으로 문서 작성하기를 (처음) 경험한다.

주가적인 이늑을 얻을 수 있다. 입문사노 쉽게 따라할 수 있다.<br>-<br>-XglAT<sub>E</sub>X 으로 문서를 작성하면 IAT<sub>E</sub>X의 강력함에 자유로운 폰트 활용이라는 추가적인 이득을 얻을 수 있다. 입문자도 쉽게 따라할 수 있다.

**들어가기** 가격 2000년 - 그 사용하기 중요한 기업 중요한 경우 분서 작성 XX 중요한 공간 전문 사용하기 전문 중요한 것이 이 결론

# .<br>| XglAT<sub>E</sub>X 문서작성 입문

- 다른 상황에 활용할 수 있게 한다.
- 
- XglAT<sub>E</sub>X 으로 문서 작성하기를 (처음) 경험한다.

**들어가기** 가격 2000년 - 그 사용하기 중요한 기업 중요한 경우 분서 작성 XX 중요한 공간 전문 사용하기 전문 중요한 것이 이 결론

주가적인 이늑을 얻을 수 있다. 입문사노 쉽게 따라할 수 있다.<br>-<br>-

추가적인 이득을 얻을 수 있다. 입문자도 쉽게 따라할 수 있다.

XglAT<sub>E</sub>X 으로 문서를 작성하면 IAT<sub>E</sub>X의 강력함에 자유로운 폰트 활용이라는

폰트 활용 방법을 익힌다.

.<br>| XglAT<sub>E</sub>X 문서작성 입문

- 
- 

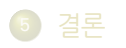

- . . .<sup>4</sup> 폰트 사용하기
- . . .<sup>3</sup> 첫 문서 작성
- . . .<sup>2</sup> 준비
- $\bigcirc$  들어가기

들어가기 가능하는 것 같다. 그 사용하기 전문 등 가능하기 중요한 분야가 있는 것 같다. 그 사용하기 전문 시장에 대해 보기 전문 경로 시장에 대해 보기 전문 경로 시장에 대해 보기 전문 경로 시장에

# 차 례

#### 다음 준비가 갖추어져 있는지 확인하자.

- $\bullet$  T<sub>E</sub>X System = KC2008/T<sub>E</sub>X Live
	-

- **O** PDF Viewer = Adobe Reader, SumatraPDF, etc.
	-
- 폰트 사용을 위하여 폰트 관리 유틸리티를 하나 설치한다.
	-
	-
- **X<sub>3</sub>LAT<sub>E</sub>X 사용을 위한 준비.** 
	-

- 다음 준비가 갖추어져 있는지 확인하자.
	- $\bullet$  T<sub>E</sub>X System = KC2008/T<sub>E</sub>X Live
		- http: //faq.ktug.or.kr/faq/KC2008에서 다운로드받아 설치.

- **O** PDF Viewer = Adobe Reader, SumatraPDF, etc.
	-
- 폰트 사용을 위하여 폰트 관리 유틸리티를 하나 설치한다.
	-
	-
- **X<sub>3</sub>LAT<sub>E</sub>X 사용을 위한 준비.** 
	-

- 다음 준비가 갖추어져 있는지 확인하자.
- $\bullet$  T<sub>E</sub>X System = KC2008/T<sub>E</sub>X Live
	- ❶ http: //faq.ktug.or.kr/faq/KC2008에서 다운로드받아 설치.

- **O** PDF Viewer = Adobe Reader, SumatraPDF, etc.
	-
- 폰트 사용을 위하여 폰트 관리 유틸리티를 하나 설치한다.
	-
	-
- **X<sub>3</sub>LAT<sub>E</sub>X 사용을 위한 준비.** 
	-

다음 준비가 갖추어져 있는지 확인하자.

- $\bullet$  T<sub>E</sub>X System = KC2008/T<sub>E</sub>X Live
	- ❶ http: //faq.ktug.or.kr/faq/KC2008에서 다운로드받아 설치.

- **O** PDF Viewer = Adobe Reader, SumatraPDF, etc.
	- http: //faq.ktug.or.kr/faq/KC2008/PDFSync 페이지의 지침을 따라 SumatraPDF 설정을 해둔다.
- 폰트 사용을 위하여 폰트 관리 유틸리티를 하나 설치한다.
	-
	-
- **X<sub>3</sub>LAT<sub>E</sub>X 사용을 위한 준비.** 
	-

- 다음 준비가 갖추어져 있는지 확인하자.
	- $\bullet$  T<sub>E</sub>X System = KC2008/T<sub>E</sub>X Live
		- ❶ http: //faq.ktug.or.kr/faq/KC2008에서 다운로드받아 설치.

- **O** PDF Viewer = Adobe Reader, SumatraPDF, etc.
	- ❶ http: //faq.ktug.or.kr/faq/KC2008/PDFSync 페이지의 지침을 따라 SumatraPDF 설정을 해둔다.
- 폰트 사용을 위하여 폰트 관리 유틸리티를 하나 설치한다.
	-
	-
- **X<sub>3</sub>LAT<sub>E</sub>X 사용을 위한 준비.** 
	-

- 다음 준비가 갖추어져 있는지 확인하자.
	- $\bullet$  T<sub>E</sub>X System = KC2008/T<sub>E</sub>X Live
		- ❶ http: //faq.ktug.or.kr/faq/KC2008에서 다운로드받아 설치.

- **O** PDF Viewer = Adobe Reader, SumatraPDF, etc.
	- ❶ http: //faq.ktug.or.kr/faq/KC2008/PDFSync 페이지의 지침을 따라 SumatraPDF 설정을 해둔다.
- 폰트 사용을 위하여 폰트 관리 유틸리티를 하나 설치한다.
	- NexusFont2를 추천함.
	- http: //www. xiles.net/에서 다운로드받아 설치.
- **X<sub>3</sub>LAT<sub>E</sub>X 사용을 위한 준비.** 
	-

- 다음 준비가 갖추어져 있는지 확인하자.
	- $\bullet$  T<sub>E</sub>X System = KC2008/T<sub>E</sub>X Live
		- ❶ http: //faq.ktug.or.kr/faq/KC2008에서 다운로드받아 설치.

- **O** PDF Viewer = Adobe Reader, SumatraPDF, etc.
	- ❶ http: //faq.ktug.or.kr/faq/KC2008/PDFSync 페이지의 지침을 따라 SumatraPDF 설정을 해둔다.
- 폰트 사용을 위하여 폰트 관리 유틸리티를 하나 설치한다.
	- NexusFont2를 추천함.
	- ❷ http://www.xiles.net/에서 다운로드받아 설치.
- **X<sub>3</sub>LAT<sub>E</sub>X 사용을 위한 준비.** 
	-

- 다음 준비가 갖추어져 있는지 확인하자.
	- $\bullet$  T<sub>E</sub>X System = KC2008/T<sub>E</sub>X Live
		- ❶ http: //faq.ktug.or.kr/faq/KC2008에서 다운로드받아 설치.

- **O** PDF Viewer = Adobe Reader, SumatraPDF, etc.
	- ❶ http: //faq.ktug.or.kr/faq/KC2008/PDFSync 페이지의 지침을 따라 SumatraPDF 설정을 해둔다.
- 폰트 사용을 위하여 폰트 관리 유틸리티를 하나 설치한다.
	- NexusFont2를 추천함.
	- ❷ http://www.xiles.net/에서 다운로드받아 설치.
- X<sub>3</sub>LAT<sub>E</sub>X 사용을 위한 준비.
	- . ..<sup>1</sup> Karnes/2008-11 에서 KC2008-TL-fontcache-\*.kcupdate를 설치한다.

- 다음 준비가 갖추어져 있는지 확인하자.
	- $\bullet$  T<sub>E</sub>X System = KC2008/T<sub>E</sub>X Live
		- ❶ http: //faq.ktug.or.kr/faq/KC2008에서 다운로드받아 설치.

- **O** PDF Viewer = Adobe Reader, SumatraPDF, etc.
	- ❶ http: //faq.ktug.or.kr/faq/KC2008/PDFSync 페이지의 지침을 따라 SumatraPDF 설정을 해둔다.
- 폰트 사용을 위하여 폰트 관리 유틸리티를 하나 설치한다.
	- NexusFont2를 추천함.
	- ❷ http://www.xiles.net/에서 다운로드받아 설치.
- X<sub>3</sub>LAT<sub>E</sub>X 사용을 위한 준비.
	- Karnes/2008-11 에서 KC2008-TL-fontcache-\*.kcupdate를 설치한다.

**● 마크업** 텍스트

● 플레인 텍스트, 에디터

최소한의 사전 지식(1)

● LAT<sub>E</sub>X 문서의 기본 포맷

**.** \usepackage

. . .<sup>2</sup> 입력

lacumentclass

● 유보문자 & # ~ \_ ^ \ % \$ { }

들어가기 가능하는 것 같다. 그 사용하기 전문 등 가능하기 중요한 분야가 있는 것 같다. 그 사용하기 전문 시장에 대해 보기 전문 경로 시장에 대해 보기 전문 경로 시장에 대해 보기 전문 경로 시장에

LATEX 문서 작성을 위한 최소한의 지식이 있어야 한다.

. ..<sup>2</sup> \begin{document}, \end{document}

- 
- **O** commands, environments
- 
- 
- **O** control sequences, texts

- 
- 
- 유보문자 & # ~ \_ ^ \ % \$ { }

LATEX 문서 작성을 위한 최소한의 지식이 있어야 한다.

. ..<sup>2</sup> \begin{document}, \end{document}

들어가기 가능하는 것 같다. 그 사용하기 전문 등 가능하기 중요한 분야가 있는 것 같다. 그 사용하기 전문 시장에 대해 보기 전문 경로 시장에 대해 보기 전문 경로 시장에 대해 보기 전문 경로 시장에

**● 마크업** 텍스트

. . .<sup>2</sup> 입력

최소한의 사전 지식(1)

 $\bullet$  LATEX 문서의 기본 포맷

**a** \usepackage

O \documentclass

● 플레인 텍스트, 에디터

- **O** commands, environments
- 
- **O** control sequences, texts

- 
- 
- **O** commands, environments

 $\bullet$  플레인 텍스트, 에디터

최소한의 사전 지식(1)

 $\bullet$  LATEX 문서의 기본 포맷

**a** \usepackage

. . .<sup>2</sup> 입력

**● 마크업** 텍스트

O \documentclass

- 
- 
- 
- 
- **O** control sequences, texts

● 유보문자 & # ~ \_ ^ \ % \$ { }

들어가기 가능하는 것 같다. 그 사용하기 전문 등 가능하기 중요한 분야가 있는 것 같다. 그 사용하기 전문 시장에 대해 보기 전문 경로 시장에 대해 보기 전문 경로 시장에 대해 보기 전문 경로 시장에

LATEX 문서 작성을 위한 최소한의 지식이 있어야 한다.

. ..<sup>2</sup> \begin{document}, \end{document}

- 
- 

LATEX 문서 작성을 위한 최소한의 지식이 있어야 한다.

. ..<sup>2</sup> \begin{document}, \end{document}

들어가기 가능하는 것 같다. 그 사용하기 전문 등 가능하기 중요한 분야가 있는 것 같다. 그 사용하기 전문 시장에 대해 보기 전문 경로 시장에 대해 보기 전문 경로 시장에 대해 보기 전문 경로 시장에

- 
- $\bullet$  플레인 텍스트, 에디터 ● 유보문자 & # ~ \_ ^ \ % \$ { }
- 마크업 텍스트

. . .<sup>2</sup> 입력

최소한의 사전 지식(1)

 $\bullet$  LATEX 문서의 기본 포맷

**a** \usepackage

O \documentclass

- **O** commands, environments
- 
- **2** control sequences, texts

## 최소한의 사전 지식(2)

- 문서의 구성요소와 장치
	- **o** floats, figure, table
	- a label, ref, caption etc.
- LAT<sub>E</sub>X 문서 작성의 일반적인 방법은 Ishort-kr 등을 참고하자.

들어가기 가능하는 것 같다. 그 사용하기 전문 등 가능하기 중요한 분야가 있는 것 같다. 그 사용하기 전문 시장에 대해 보기 전문 경로 시장에 대해 보기 전문 경로 시장에 대해 보기 전문 경로 시장에

LATEX은 도구일 뿐. 좋은 글을 쓰도록 도와주지만 좋은 글을 써주지는

# LATEX은 도구일 뿐. 좋은 글을 쓰도록 도와주지만 좋은 글을 써주지는

 $\bullet$  LAT<sub>E</sub>X 문서 작성의 일반적인 방법은 Ishort-kr 등을 참고하자.

들어가기 가능하는 것 같다. 그 사용하기 전문 등 가능하기 중요한 분야가 있는 것 같다. 그 사용하기 전문 시장에 대해 보기 전문 경로 시장에 대해 보기 전문 경로 시장에 대해 보기 전문 경로 시장에

● 문서의 구성요소와 장치

최소한의 사전 지식(2)

- 
- 
- -
- - a label, ref, caption etc.
	-
- -
- **o** floats, figure, table
	-

#### . <mark>. 명심할 사항</mark><br>-

. 않는다... . LATEX은 도구일 뿐. 좋은 글을 쓰도록 도와주지만 좋은 글을 써주지는

 $\bullet$  LAT<sub>E</sub>X 문서 작성의 일반적인 방법은 Ishort-kr 등을 참고하자.

들어가기 가능하는 것 같다. 그 사용하기 전문 등 가능하기 중요한 분야가 있는 것 같다. 그 사용하기 전문 시장에 대해 보기 전문 경로 시장에 대해 보기 전문 경로 시장에 대해 보기 전문 경로 시장에

- a label, ref, caption etc.
- 
- 
- 문서의 구성요소와 장치

최소한의 사전 지식(2)

- -
- -
	-
- -
- 
- 
- 
- 
- 
- **o** floats, figure, table
	-
- -
- -

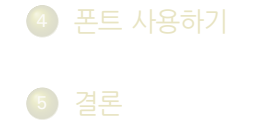

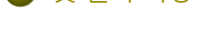

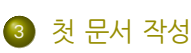

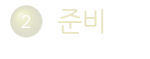

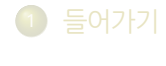

# 차 례

## 에디터를 연다

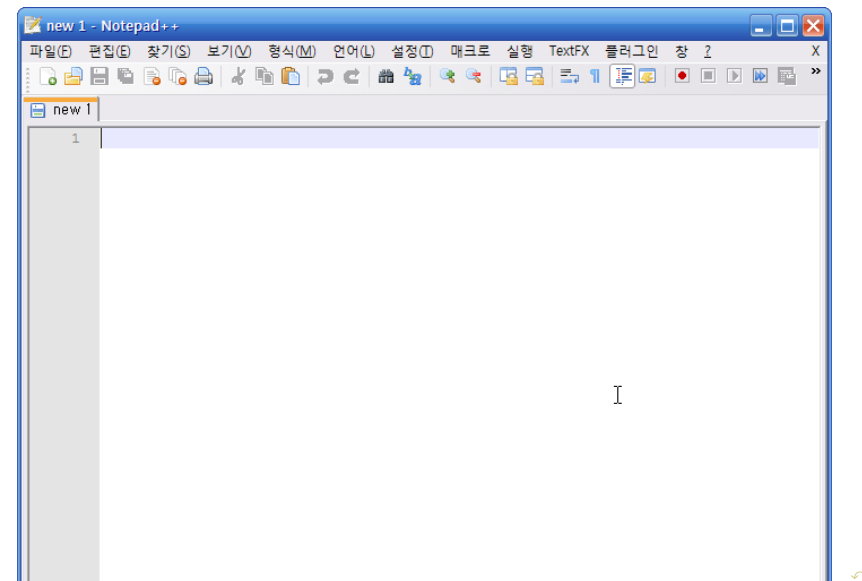

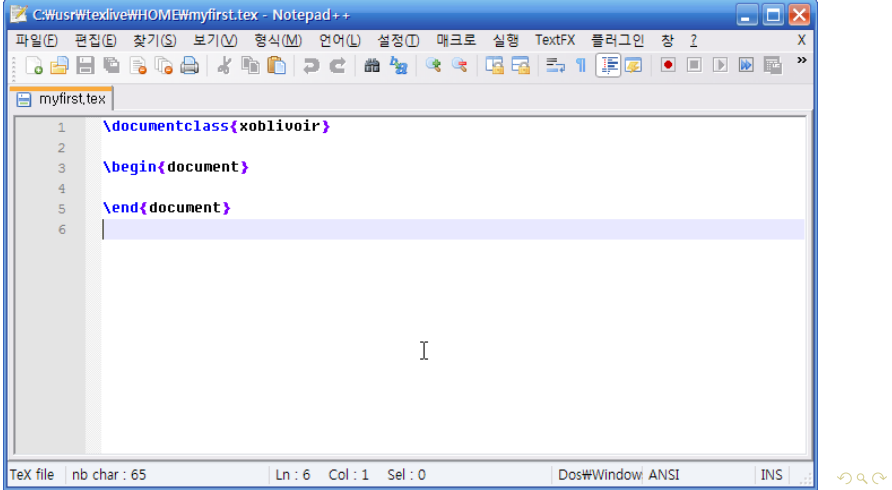

기본틀을 만들어넣고 우선 저장한다. 저장시에는 공백이나 한글이 없는

# 저장

경로(PATH)에.

처음사용자들이 XglAT<sub>E</sub>X 문서를 가장 간단하게 작성할 수 있게 하는 클래스.

- article과 비슷한 memoir 문서를 만든다.
- 한글 관련 설정 등 거의 모든 준비가 끝나 있으므로 xoblivoir 클래스를 선언하는 것으로 충분.
- oblivoir의 사용법과 거의 동일.
- 반드시 UTF-8 형식으로 저장해야 함. (메뉴 *→* 형식 *→* Convert to UTF-8)

처음사용자들이 XglAT<sub>E</sub>X 문서를 가장 간단하게 작성할 수 있게 하는 클래스.

- article과 비슷한 memoir 문서를 만든다.
- 한글 관련 설정 등 거의 모든 준비가 끝나 있으므로 xoblivoir 클래스를 선언하는 것으로 충분.
- oblivoir의 사용법과 거의 동일.
- 반드시 UTF-8 형식으로 저장해야 함. (메뉴 *→* 형식 *→* Convert to UTF-8)

처음사용자들이 XglAT<sub>E</sub>X 문서를 가장 간단하게 작성할 수 있게 하는 클래스.

- article과 비슷한 memoir 문서를 만든다.
- 한글 관련 설정 등 거의 모든 준비가 끝나 있으므로 xoblivoir 클래스를 선언하는 것으로 충분.
- oblivoir의 사용법과 거의 동일.
- 반드시 UTF-8 형식으로 저장해야 함. (메뉴 *→* 형식 *→* Convert to UTF-8)

처음사용자들이 XglAT<sub>E</sub>X 문서를 가장 간단하게 작성할 수 있게 하는 클래스.

- article과 비슷한 memoir 문서를 만든다.
- 한글 관련 설정 등 거의 모든 준비가 끝나 있으므로 xoblivoir 클래스를 선언하는 것으로 충분.
- oblivoir의 사용법과 거의 동일.
- 반드시 UTF-8 형식으로 저장해야 함. (메뉴 *→* 형식 *→* Convert to UTF-8)

처음사용자들이 XglAT<sub>E</sub>X 문서를 가장 간단하게 작성할 수 있게 하는 클래스.

- article과 비슷한 memoir 문서를 만든다.
- 한글 관련 설정 등 거의 모든 준비가 끝나 있으므로 xoblivoir 클래스를 선언하는 것으로 충분.
- oblivoir의 사용법과 거의 동일.
- 반드시 UTF-8 형식으로 저장해야 함. (메뉴 *→* 형식 *→* Convert to UTF-8)

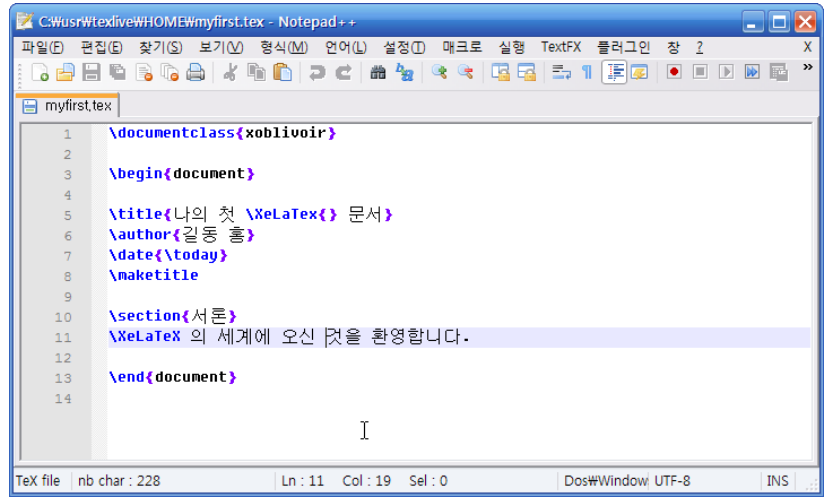

적당한 내용을 채우고 UTF-8 형식으로 다시 저장한다.

# 내용 채우기

- 
- 

● 명령창이 뜨면서 컴파일이 진행됨 ● 에러 없이 cmd 창이 닫히면 성공!

. . .<sup>4</sup> 에러 없이 컴파일된다면

● 에디터의 Ctrl-Alt-F6 키를 누른다.

## 컴파일, 결과보기

. . .<sup>5</sup> 수정

- 
- 
- . . .<sup>5</sup> 수정
- 

- 
- . . .<sup>4</sup> 에러 없이 컴파일된다면
- 에러 없이 cmd 창이 닫히면 성공!
- 명령창이 뜨면서 컴파일이 진행됨
- 에디터의 Ctrl-Alt-F6 키를 누른다.

## 컴파일, 결과보기

- 
- 
- . . .<sup>5</sup> 수정
- 

- 
- . . .<sup>4</sup> 에러 없이 컴파일된다면
- **●** 에러 없이 cmd 창이 닫히면 성공!
- 명령창이 뜨면서 컴파일이 진행됨
- 에디터의 Ctrl-Alt-F6 키를 누른다.

## 컴파일, 결과보기

- 
- 
- 
- 
- 
- 
- 에러 없이 컴파일된다면
- **●** 에러 없이 cmd 창이 닫히면 성공!

- 명령창이 뜨면서 컴파일이 진행됨
- 에디터의 Ctrl-Alt-F6 키를 누른다.

들어가기 가격하게 하는 것 같다. 그 사용하기 중요한 것 좋은 것 같다. 그 사용하기 전문 사용하기 전문 경로 결론

● 그러면 SumatraPDF가 뜨면서 현재 작업한 내용을 보여줌.

## 컴파일, 결과보기

. . .<sup>5</sup> 수정

● 그러면 SumatraPDF가 뜨면서 현재 작업한 내용을 보여줌.

들어가기 가격하게 하는 것 같다. 그 사용하기 중요한 것 좋은 것 같다. 그 사용하기 전문 사용하기 전문 경로 결론

- . . .<sup>5</sup> 수정
	-
	-
- - 에디터의 Ctrl-Alt-F6 키를 누른다.

● 명령창이 뜨면서 컴파일이 진행됨 **●** 에러 없이 cmd 창이 닫히면 성공!

● 에러 없이 컴파일된다면

## 컴파일, 결과보기

- 
- 
- 그러면 SumatraPDF가 뜨면서 현재 작업한 내용을 보여줌.

들어가기 가격하게 하는 것 같다. 그 사용하기 중요한 것 좋은 것 같다. 그 사용하기 전문 사용하기 전문 경로 결론

. . .<sup>5</sup> 수정

컴파일, 결과보기

- 
- 
- 
- 

● 에디터의 Ctrl-Alt-F6 키를 누른다.

● 명령창이 뜨면서 컴파일이 진행됨 **●** 에러 없이 cmd 창이 닫히면 성공!

● 에러 없이 컴파일된다면

● 에디터의 Ctrl-Alt-F6 키를 누른다.

● 명령창이 뜨면서 컴파일이 진행됨 **●** 에러 없이 cmd 창이 닫히면 성공!

● 에러 없이 컴파일된다면

들어가기 가격하게 하는 것 같다. 그 사용하기 중요한 것 좋은 것 같다. 그 사용하기 전문 사용하기 전문 경로 결론

● 그러면 SumatraPDF가 뜨면서 현재 작업한 내용을 보여줌.

- 
- 수정 후 위의 과정을 반복
- 뷰어에서 수정할 곳을 더블 클릭

컴파일, 결과보기

. . .<sup>5</sup> 수정

- 
- 
- 
- 

● 뷰어에서 수정할 곳을 더블 클릭

● 에디터의 Ctrl-Alt-F6 키를 누른다.

● 명령창이 뜨면서 컴파일이 진행됨 **●** 에러 없이 cmd 창이 닫히면 성공!

● 에러 없이 컴파일된다면

들어가기 가격하게 하는 것 같다. 그 사용하기 중요한 것 좋은 것 같다. 그 사용하기 전문 사용하기 전문 경로 결론

● 그러면 SumatraPDF가 뜨면서 현재 작업한 내용을 보여줌.

■ 수정 후 위의 과정을 반복

## 컴파일, 결과보기

. . .<sup>5</sup> 수정

- 
- 
- 

컴파일, 결과보기

. . .<sup>5</sup> 수정

● 뷰어에서 수정할 곳을 더블 클릭

● 에디터의 Ctrl-Alt-F6 키를 누른다.

● 명령창이 뜨면서 컴파일이 진행됨 **●** 에러 없이 cmd 창이 닫히면 성공!

● 에러 없이 컴파일된다면

들어가기 가격하게 하는 것 같다. 그 사용하기 중요한 것 좋은 것 같다. 그 사용하기 전문 사용하기 전문 경로 결론

● 그러면 SumatraPDF가 뜨면서 현재 작업한 내용을 보여줌.

- 
- 

❶ Ctrl-Alt-F5 키를 누른다.

- 
- 
- 
- 
- $\bullet$  수정 후 위의 과정을 반복

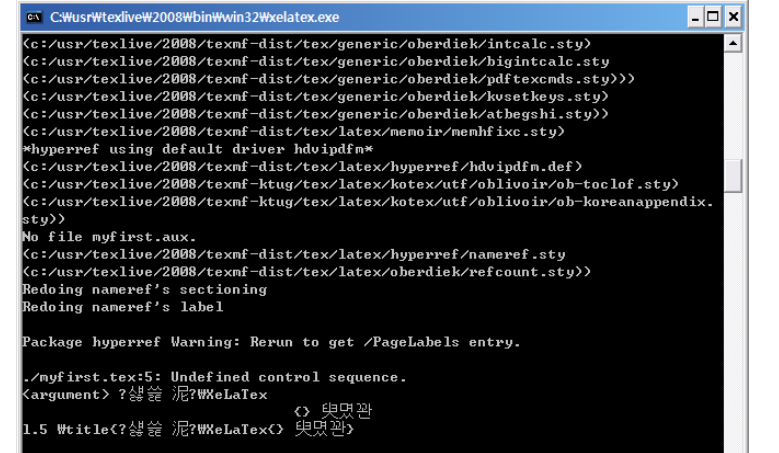

e를 눌러 에디터로 돌아가서 수정한다.

## 컴파일타임 에러

XglAT<sub>E</sub>X 으로 문서를 컴파일하고 결과(pdf)를 볼 수 있게 되었다.

- 폰트는 기본 폰트(은 글꼴 트루타입)으로 식자된다.
- 문서 작성의 기본은 LAT<sub>E</sub>X의 경우와 같다. 다만 컴파일을 XgLAT<sub>E</sub>X 으로 하는 것일 뿐.
- XgTEX 에는 dvi, ps 출력이 없다.
- 작업중에는 SumatraPDF를(Ctrl-Alt-F5, Ctrl-Alt-F7), 최종출력물 보기는 Adobe Reader를(Ctrl-Alt-F8) 사용.

XglAT<sub>E</sub>X 으로 문서를 컴파일하고 결과(pdf)를 볼 수 있게 되었다.

- 폰트는 기본 폰트(은 글꼴 트루타입)으로 식자된다.
- 문서 작성의 기본은 LAT<sub>E</sub>X의 경우와 같다. 다만 컴파일을 XgLAT<sub>E</sub>X 으로 하는 것일 뿐.
- XgTEX 에는 dvi, ps 출력이 없다.
- 작업중에는 SumatraPDF를(Ctrl-Alt-F5, Ctrl-Alt-F7), 최종출력물 보기는 Adobe Reader를(Ctrl-Alt-F8) 사용.

XglAT<sub>E</sub>X 으로 문서를 컴파일하고 결과(pdf)를 볼 수 있게 되었다.

- 폰트는 기본 폰트(은 글꼴 트루타입)으로 식자된다.
- 문서 작성의 기본은 LAT<sub>E</sub>X의 경우와 같다. 다만 컴파일을 XgLAT<sub>E</sub>X 으로 하는 것일 뿐.
- X<sub>J</sub>T<sub>E</sub>X 에는 dvi, ps 출력이 없다.
- 작업중에는 SumatraPDF를(Ctrl-Alt-F5, Ctrl-Alt-F7), 최종출력물 보기는 Adobe Reader를(Ctrl-Alt-F8) 사용.

XglAT<sub>E</sub>X 으로 문서를 컴파일하고 결과(pdf)를 볼 수 있게 되었다.

- 폰트는 기본 폰트(은 글꼴 트루타입)으로 식자된다.
- 문서 작성의 기본은 LAT<sub>E</sub>X의 경우와 같다. 다만 컴파일을 XgLAT<sub>E</sub>X 으로 하는 것일 뿐.
- X<sub>3</sub>T<sub>E</sub>X 에는 dvi, ps 출력이 없다.
- 작업중에는 SumatraPDF를(Ctrl-Alt-F5, Ctrl-Alt-F7), 최종출력물 보기는 Adobe Reader를(Ctrl-Alt-F8) 사용.

XglAT<sub>E</sub>X 으로 문서를 컴파일하고 결과(pdf)를 볼 수 있게 되었다.

- 폰트는 기본 폰트(은 글꼴 트루타입)으로 식자된다.
- 문서 작성의 기본은 LAT<sub>E</sub>X의 경우와 같다. 다만 컴파일을 XgLAT<sub>E</sub>X 으로 하는 것일 뿐.
- X<sub>3</sub>T<sub>E</sub>X 에는 dvi, ps 출력이 없다.
- 작업중에는 SumatraPDF를(Ctrl-Alt-F5, Ctrl-Alt-F7), 최종출력물 보기는 Adobe Reader를(Ctrl-Alt-F8) 사용.

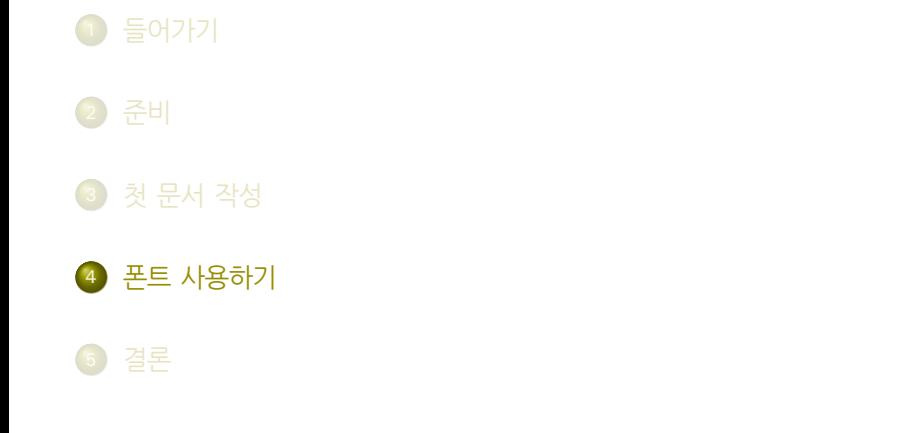

들어가기 가격하게 하는 것 같아 하는 것 문서 작성 주의 가능한 도시 가능한 것 같아 준**트 사용하기** 전문 시설 전문 경론

# 차 례

#### 폰트 세트의 선택

아무 폰트나 선택하면 문서는 간단히 망가진다. 즉, 아무 폰트나 쓴다고 다 해결되는 것은 아님. 영문 폰트와 한글 폰트의 어울림 전문가의 조언을 얻거나 자신의 책임 하에 폰트를 선택한다.

들어가기 가격하게 하는 것 같아 하는 것 문서 작성 주의 가능한 도시 가능한 것 같아 준**트 사용하기** 전문 시설 전문 경론

. .. . 너무 많은 폰트를 일관성없이 사용하면 문서를 촌스럽게 만든다.

#### 폰트 세트의 선택

아무 폰트나 선택하면 문서는 간단히 망가진다. 즉, 아무 폰트나 쓴다고 다 해결되는 것은 아님. 영문 폰트와 한글 폰트의 어울림 전문가의 조언을 얻거나 자신의 책임

들어가기 가격하게 하는 것 같아 하는 것 문서 작성 주의 가능한 도시 가능한 것 같아 준**트 사용하기** 전문 시설 전문 경론

하에 폰트를 선택한다.

#### . <mark>. 명심할 사항</mark><br>-

. .. . 너무 많은 폰트를 일관성없이 사용하면 문서를 촌스럽게 만든다.

### 영문 폰트의 설정

#### . | 영문 폰트<br>|

. \setmainfont[Mapping=tex-text]{Times New Roman} .. .

- 영문 폰트를 별도로 지정하지 않으면 lmodern이 사용된다.
- [ Mapping=tex-text] 옵션은 LATEX의 입력 관행을 반영하기 위한 것. 예를 들면 따옴표를 ``로 입력하는 것 등.

들어가기 가격하게 하는 것 같아 하는 것 문서 작성 주의 가능한 도시 가능한 것 같아 준**트 사용하기** 전문 시설 전문 경론

● OpenType 폰트의 Feature를 사용하려면 옵션으로 지정할 수 있다. (Times New Roman은 오픈타입이 아니므로 무의미함.)

### 영문 폰트의 설정

#### . | 영문 폰트<br>|

. \setmainfont[Mapping=tex-text]{Times New Roman} .. .

- 영문 폰트를 별도로 지정하지 않으면 lmodern이 사용된다.
- [Mapping=tex-text] 옵션은 LATEX의 입력 관행을 반영하기 위한 것. 예를 들면 따옴표를 ``로 입력하는 것 등.

들어가기 가격하게 하는 것 같아 하는 것 문서 작성 주의 가능한 도시 가능한 것 같아 준**트 사용하기** 전문 시설 전문 경론

● OpenType 폰트의 Feature를 사용하려면 옵션으로 지정할 수 있다. (Times New Roman은 오픈타입이 아니므로 무의미함.)

### 영문 폰트의 설정

#### . | 영문 폰트<br>|

. \setmainfont[Mapping=tex-text]{Times New Roman} .. .

- 영문 폰트를 별도로 지정하지 않으면 lmodern이 사용된다.
- [Mapping=tex-text] 옵션은 LATEX의 입력 관행을 반영하기 위한 것. 예를 들면 따옴표를 ``로 입력하는 것 등.

들어가기 가격하게 하는 것 같아 하는 것 문서 작성 주의 가능한 도시 가능한 것 같아 준**트 사용하기** 전문 시설 전문 경론

OpenType 폰트의 Feature를 사용하려면 옵션으로 지정할 수 있다. (Times New Roman은 오픈타입이 아니므로 무의미함.)

## 한글 폰트의 설정

#### . | 한글 폰트 설정<br>|

\setkormainfont{나눔명조}

. \setkorsansfont{나눔고딕} .. .

간단히 위와 같이 하면 한글 폰트를 지정할 수 있다. 조금 복잡한 예를 들면,

들어가기 가격하게 하는 것 같아 하는 것 문서 작성 주의 가능한 도시 가능한 것 같아 준**트 사용하기** 전문 시설 전문 경론

# .<br><mark>. 한글 폰트 설정 2</mark>

\setkormainfont(-윤명조150)(-윤명조130){-윤명조120} 또는

. \setkormainfont\*(mangulbd){malgun}

위의 별표붙인 명령은 [ ExternalLocation] 방식의 호출이다. . . . . . . . xoblivoir의 한글 폰트 지정 명령 등은 "초간단 xoblivoir under XJTEX" 문서를 참고하라.

.. .

- . . . . . .
- 대부분 NexusFont에서 보이는 이름을 그대로 쓰면 된다.
	-
	-

들어가기 가격하게 하는 것 같아 하는 것 문서 작성 주의 가능한 도시 가능한 것 같아 준**트 사용하기** 전문 시설 전문 경론

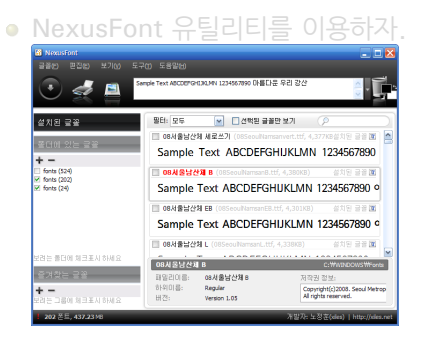

자신에게 무슨 폰트가 있는지를 어떻게 아는가?

## 폰트 확인

- 대부분 NexusFont에서 보이는 이름을 그대로 쓰면 된다.
	-
	-

들어가기 가격하게 하는 것 같아 하는 것 문서 작성 주의 가능한 도시 가능한 것 같아 준**트 사용하기** 전문 시설 전문 경론

t de

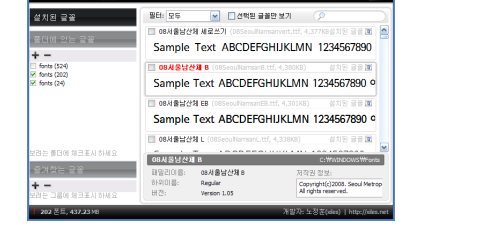

자신에게 무슨 폰트가 있는지를 어떻게 아는가?

NexusFont 유틸리티를 이용하자.

폰트 확인

 $\widehat{\bullet}$ 

## 폰트 확인

자신에게 무슨 폰트가 있는지를 어떻게 아는가?

NexusFont 유틸리티를 이용하자.

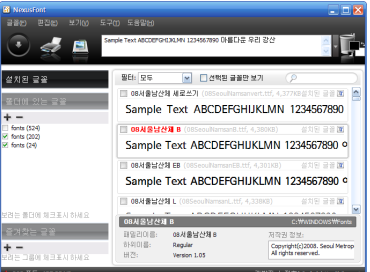

- 대부분 NexusFont에서 보이는 이름을 그대로 쓰면 된다.
	- 위의 이름대로 해서 잘 안 되면 ExternalLocation (\*) 방식으로 부른다.
	- 별표붙여서 부를 때 폰트 이름은 반드시 영문자여야 한다. 한글 폰트 이름은 영문자로 바꾸어둔다.

들어가기 가격하게 하는 것 같아 하는 것 문서 작성 주의 가능한 도시 가능한 것 같아 준**트 사용하기** 전문 시설 전문 경론

- $\mathbf{1} \oplus \mathbf{1} \oplus \mathbf{$
- 대부분 NexusFont에서 보이는 이름을 그대로 쓰면 된다.

Copyright(c)2003. Seo<br>All rights reserved.

- 위의 이름대로 해서 잘 안 되면 ExternalLocation (\*) 방식으로 부른다.
- 별표붙여서 부를 때 폰트 이름은 반드시 영문자여야 한다. 한글 폰트 이름은 영문자로 바꾸어둔다.
- Sample Text ABCDEFGHIJKLMN 1234567890 ■ 08서울남산체 B Sample Text ABCDEFGHUKLMN 1234567890 ° **TRANSVAN FR** Sample Text ABCDEFGHIJKLMN 1234567

들어가기 가격하게 하는 것 같아 하는 것 문서 작성 주의 가능한 도시 가능한 것 같아 준**트 사용하기** 전문 시설 전문 경론

d'Er

608 B로 들다直iD oersets: wuschersche

자신에게 무슨 폰트가 있는지를 어떻게 아는가?

● NexusFont 유틸리티를 이용하자.

-<br>□ 08서울남산재 L (0  $\begin{tabular}{|c|c|} \hline \multicolumn{3}{|c|}{\textbf{OSAISLAMB}}\\ \hline \multicolumn{3}{|c|}{\textbf{OSAISLAMB}}\\ \hline \multicolumn{3}{|c|}{\textbf{HSL(0)B:}} & \multicolumn{3}{|c|}{\textbf{OSAISLAMB}}\\ \hline \multicolumn{3}{|c|}{\textbf{HSL(0)B:}} & \multicolumn{3}{|c|}{\textbf{SQALW}}\\ \hline \multicolumn{3}{|c|}{\textbf{HSL(0)B:}} & \multicolumn{3}{|c|}{\textbf{SQALW}}\\ \hline \multicolumn{3}{$ 

## 폰트 확인

 $\widehat{\bullet}$  $\leq n$ 

.<br>설치된 글꼴

 $+ -$ <br>  $\Box$  fonts (524)<br>  $\angle$  fonts (202)<br>  $\angle$  fonts (24)

 $+ -$ 

즐겨찾는 글꼴 아이들이 아이들

- -
	- 별표붙여서 부를 때 폰트 이름은 반드시 영문자여야 한다. 한글 폰트 이름은 영문자로 바꾸어둔다.

들어가기 가격하게 하는 것 같아 하는 것 문서 작성 주의 가능한 도시 가능한 것 같아 준**트 사용하기** 전문 시설 전문 경론

alī.

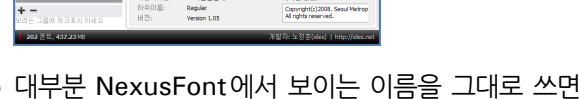

Sample Text ABCDEFGHUKLMN 1234567890 ° Sample Text ABCDEFGHUKLMN 123456 -<br>-<br>-<br>08서울남산재 L (08  $\begin{tabular}{|c|c|} \hline \multicolumn{3}{|c|}{\textbf{OSAISLAMB}}\\ \hline \multicolumn{3}{|c|}{\textbf{OSAISLAMB}}\\ \hline \multicolumn{3}{|c|}{\textbf{HSL(0)B:}} & \multicolumn{3}{|c|}{\textbf{OSAISLAMB}}\\ \hline \multicolumn{3}{|c|}{\textbf{HSL(0)B:}} & \multicolumn{3}{|c|}{\textbf{SQALW}}\\ \hline \multicolumn{3}{|c|}{\textbf{HSL(0)B:}} & \multicolumn{3}{|c|}{\textbf{SQALW}}\\ \hline \multicolumn{3}{$ 

자신에게 무슨 폰트가 있는지를 어떻게 아는가?

ABCDEPGHDRUM 1234567890 마를다운 우리 강산

Sample Text ABCDEFGHIJKLMN 1234567890

● NexusFont 유틸리티를 이용하자.

**TRANSVAN FR** 

폰트 확인

 $\widehat{\bullet}$ 

-<br>*설치된 글*을

 $+ -$ <br>  $\Box$  fonts (524)<br>  $\angle$  fonts (202)<br>  $\angle$  fonts (24)

 $+ -$ 

 $\leq n$ 

EXPERIENCE

- 대부분 NexusFont에서 보이는 이름을 그대로 쓰면 된다.
	- 위의 이름대로 해서 잘 안 되면 ExternalLocation (\*) 방식으로 부른다.

- 
- . . .<sup>3</sup> 폰트 캐싱은 다음과 같은 경우에.
	-
	-

**•** fc-cache - f - v 명령으로 캐싱한다.

- 
- 폰트가 많을수록 시스템이 느릴수록 시간이 제법 걸린다.

● 또는, fontcache. bat 명령으로 캐싱한다.(추천)

## XgTEX 은 시스템의 폰트 정보를 미리 캐싱해두어야 제대로 동작한다.

● KCmenu의 시스템 관리 탭에 이 명령에 할당된 단추가 있다.

들어가기 가격하게 하는 것 같아 하는 것 문서 작성 주의 가능한 도시 가능한 것 같아 준**트 사용하기** 전문 시설 전문 경론

● 폰트가 많을수록 시스템이 느릴수록 시간이 제법 걸린다.

● 또는, fontcache. bat 명령으로 캐싱한다.(추천)

## Font Caching

XgTEX 은 시스템의 폰트 정보를 미리 캐싱해두어야 제대로 동작한다.

● KCmenu의 시스템 관리 탭에 이 명령에 할당된 단추가 있다.

들어가기 가격하게 하는 것 같아 하는 것 문서 작성 주의 가능한 도시 가능한 것 같아 준**트 사용하기** 전문 시설 전문 경론

## ● fc-cache - f - v 명령으로 캐싱한다.

. . .<sup>3</sup> 폰트 캐싱은 다음과 같은 경우에.

● 폰트가 많을수록 시스템이 느릴수록 시간이 제법 걸린다.

<mark>● 또는, fontcache.bat 명령으로 캐싱한다.(추천)</mark>

XgTEX 은 시스템의 폰트 정보를 미리 캐싱해두어야 제대로 동작한다.

● KCmenu의 시스템 관리 탭에 이 명령에 할당된 단추가 있다.

● fc-cache - f - v 명령으로 캐싱한다.

. . .<sup>3</sup> 폰트 캐싱은 다음과 같은 경우에.

들어가기 가격하게 하는 것 같아 하는 것 문서 작성 주의 가능한 도시 가능한 것 같아 준**트 사용하기** 전문 시설 전문 경론

들어가기 가격하게 하는 것 같아 하는 것 문서 작성 주의 가능한 도시 가능한 것 같아 준**트 사용하기** 전문 시설 전문 경론

XgTEX 은 시스템의 폰트 정보를 미리 캐싱해두어야 제대로 동작한다.

● KCmenu의 시스템 관리 탭에 이 명령에 할당된 단추가 있다.

- 
- 폰트 캐싱은 다음과 같은 경우에.

● fc-cache - f - v 명령으로 캐싱한다.

- $\bullet$  맨처음 XgTEX 을 사용하려 할 때
- 
- 
- 새로운 폰트를 설치한 후에

<mark>● 또는, fontcache.bat 명령으로 캐싱한다.(추천)</mark>

● 폰트가 많을수록 시스템이 느릴수록 시간이 제법 걸린다.

● 폰트가 많을수록 시스템이 느릴수록 시간이 제법 걸린다.

● 폰트 캐싱은 다음과 같은 경우에.

 $\bullet$  맨처음 XgTEX 을 사용하려 할 때 ■ 새로운 폰트를 설치한 후에

- <mark>● 또는, fontcache.bat 명령으로 캐싱한다.(추천)</mark>
- KCmenu의 시스템 관리 탭에 이 명령에 할당된 단추가 있다.
- fc-cache f v 명령으로 캐싱한다.
- XgTEX 은 시스템의 폰트 정보를 미리 캐싱해두어야 제대로 동작한다.

들어가기 가격하게 하는 것 같아 하는 것 문서 작성 주의 가능한 도시 가능한 것 같아 준**트 사용하기** 전문 시설 전문 경론

 $\bullet$  맨처음 XgTEX 을 사용하려 할 때

● 폰트 캐싱은 다음과 같은 경우에.

- ❷ 새로운 폰트를 설치한 후에
- 폰트가 많을수록 시스템이 느릴수록 시간이 제법 걸린다.

<mark>● 또는, fontcache.bat 명령으로 캐싱한다.(추천)</mark>

## ● fc-cache - f - v 명령으로 캐싱한다.

XgTEX 은 시스템의 폰트 정보를 미리 캐싱해두어야 제대로 동작한다.

● KCmenu의 시스템 관리 탭에 이 명령에 할당된 단추가 있다.

들어가기 가격하게 하는 것 같아 하는 것 문서 작성 주의 가능한 도시 가능한 것 같아 준**트 사용하기** 전문 시설 전문 경론

● 폰트가 많을수록 시스템이 느릴수록 시간이 제법 걸린다.

들어가기 가격하게 하는 것 같아 하는 것 문서 작성 주의 가능한 도시 가능한 것 같아 준**트 사용하기** 전문 시설 전문 경론

XgTEX 은 시스템의 폰트 정보를 미리 캐싱해두어야 제대로 동작한다.

● KCmenu의 시스템 관리 탭에 이 명령에 할당된 단추가 있다.

- 
- 폰트 캐싱은 다음과 같은 경우에.
	-

Font Caching

 $\bullet$  맨처음 XgTEX 을 사용하려 할 때

● fc-cache - f - v 명령으로 캐싱한다.

- ❷ 새로운 폰트를 설치한 후에
- 

<mark>● 또는, fontcache.bat 명령으로 캐싱한다.(추천)</mark>

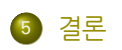

- . . .<sup>4</sup> 폰트 사용하기
- . . .<sup>3</sup> 첫 문서 작성
- . . .<sup>2</sup> 준비
- $\bigcirc$  들어가기

들어가기 가격하게 하는 것 같다. 그 사람들은 그 사용하기 중요한 것 같다. 그 사용하기 전문 사용하기 기능을 보내 결론

# 차 례

## 결론

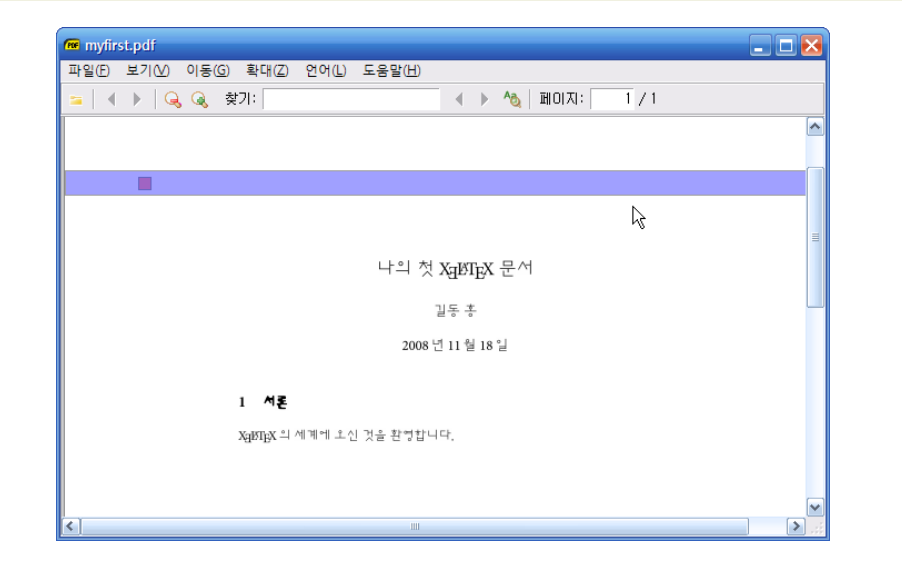

들어가기 가격하게 하는 것 같다. 그 사람들은 그 사용하기 중요한 것 같다. 그 사용하기 전문 사용하기 기능을 보내 결론